# **pictools Documentation**

*Release 0.17.0*

**Erik Moqvist**

**Sep 26, 2018**

### **Contents**

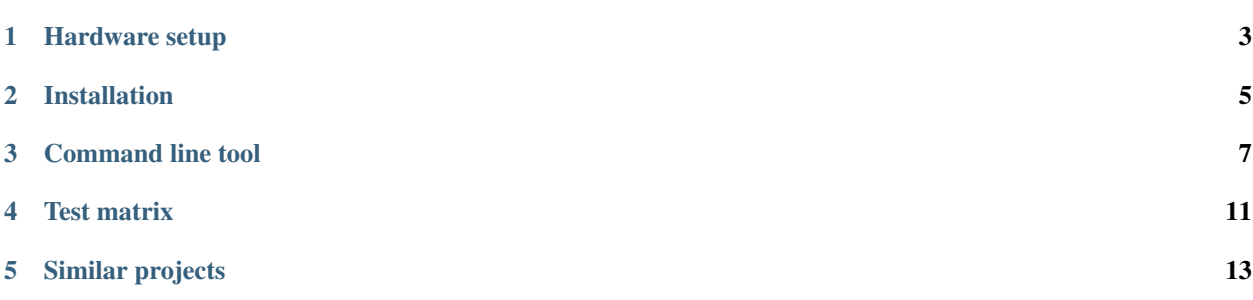

*PIC tools* is a collection of tools to ease PIC software development. PIC is family of microcontrollers made by [Microchip.](https://www.microchip.com/)

Features:

• A PIC programmer based on an [Arduino Due.](https://store.arduino.cc/arduino-due) Today only the [PIC32MM0256GPM064](https://www.microchip.com/wwwproducts/en/PIC32MM0256GPM064) family is supported.

Project homepage: <https://github.com/eerimoq/pictools>

### Hardware setup

<span id="page-6-0"></span>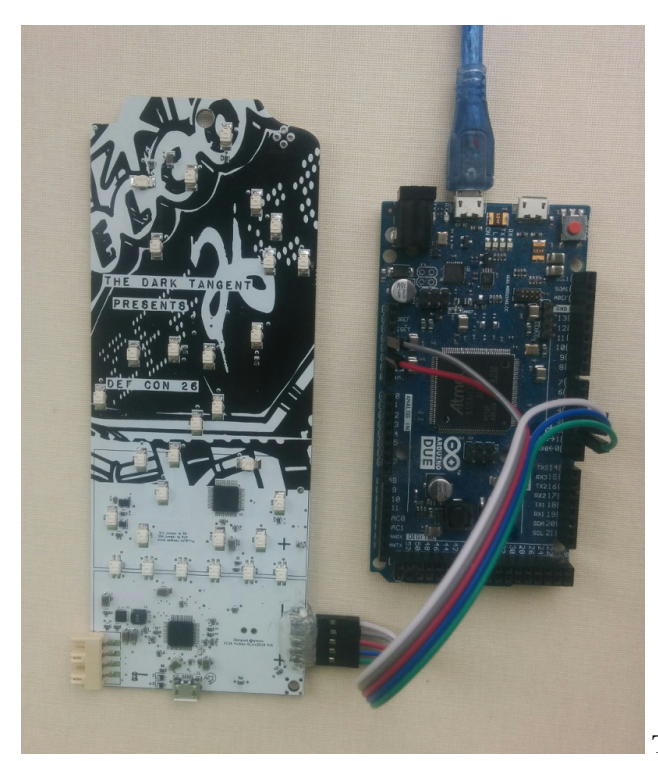

The programmer (to the right) connected to a PC with se-

rial over USB. The DEF CON 26 Badge (to the left) with a PIC32MM MCU to be programmed.

Note: The native USB port on the [Arduino Due](https://store.arduino.cc/arduino-due) is used when programming the PIC, not the programming port as in the picture. The programming port is only used when programming the programmer.

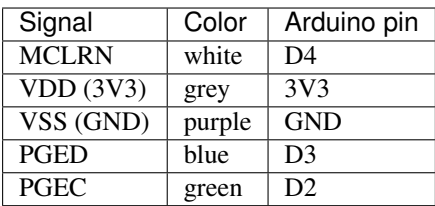

#### Installation

#### <span id="page-8-0"></span>1. Install pictools.

pip install pictools

- 2. Connect the [Arduino Due](https://store.arduino.cc/arduino-due) programming USB port to the PC.
- 3. Upload the programmer application to the [Arduino Due.](https://store.arduino.cc/arduino-due)

Ubuntu:

(a) Install bossac.

> sudo apt install bossa-cli

(b) Upload the programmer binary to the [Arduino Due.](https://store.arduino.cc/arduino-due) Change serial port to match your setup.

```
> pictools --port /dev/arduino programmer_upload
Uploading programmer application version 0.10.0.
Erase flash
Write 23504 bytes to flash
[==============================] 100% (92/92 pages)
Set boot flash true
CPU reset.
Upload complete.
```
Windows:

- (a) Install the [Arduino IDE.](https://www.arduino.cc/en/Main/Software)
- (b) Start the [Arduino IDE](https://www.arduino.cc/en/Main/Software) and click "Tools" -> "Board:" -> "Boards Manager. . . ".
- (c) Install *Arduino SAM Boards*.
- (d) Open a Windows PowerShell and upload the programmer binary to the [Arduino Due.](https://store.arduino.cc/arduino-due) Change serial port and bossac path to match your setup.

```
> pictools --port COM5 programmer_upload --bossac-path
˓→'c:\Users\erik\Documents\ArduinoData\packages\arduino\tools\bossac\1.6.1-
˓→arduino'
Uploading programmer application version 0.10.0.
Erase flash
Write 23504 bytes to flash
[==================================] 100% (92/92 pages)
Set boot flash true
CPU reset.
Upload complete.
```
If necessary, give -u to the upload command above to unlock any locked flash regions.

- 4. Connect the [Arduino Due](https://store.arduino.cc/arduino-due) native USB port to the PC.
- 5. Reset the [Arduino Due](https://store.arduino.cc/arduino-due) by pressing its reset button.
- 6. Done!

#### Command line tool

<span id="page-10-0"></span>Descriptions and example usages of the most commonly used subcommands in the command line tool pictools. Add the --mcu option before the subcommand to select your MCU.

#### **3.1 Write to flash**

Write given file hello\_world.s19 to flash. Optionally performs erase and read back verify operations.

```
> pictools --port /dev/arduino flash_write --chip-erase hello_world.s19
Programmer is alive.
PIC reset.
Erasing the chip.
Chip erase complete.
Connected to PIC.
Writing /home/erik/workspace/pictools/hello_world.s19 to flash.
100%|| 12052/12052 [00:00<00:00, 65081.89 bytes/s]
Write complete.
```
#### **3.2 Read from flash**

Read from the flash memory.

```
> pictools --port /dev/arduino flash_read 0x1d000000 0x1000 memory.s19
Programmer is alive.
PIC is alive.
Reading 0x1d000000-0x1d001000.
100%|| 4096/4096 [00:00<00:00, 60882.44 bytes/s]
Read complete.
```
#### **3.3 Read the whole flash**

Read program flash, boot flash and configuration memory.

```
> pictools --port /dev/arduino flash_read_all memory.s19
Programmer is alive.
PIC is alive.
Reading 0x1d000000-0x1d040000.
100%|| 262144/262144 [00:04<00:00, 61164.56 bytes/s]
Read complete.
Reading 0x1fc00000-0x1fc01800.
100%|| 6144/6144 [00:00<00:00, 59445.91 bytes/s]
Read complete.
```
#### **3.4 Erase a flash range**

Erase given flash range.

```
> pictools --port /dev/arduino flash_erase 0x1d000000 0x1000
Programmer is alive.
PIC is alive.
Erasing 0x1d000000-0x1d001000.
Erase complete.
```
#### **3.5 Chip erase**

Erases program flash, boot flash and configuration memory.

```
> pictools --port /dev/arduino flash_erase_chip
Erasing the chip.
Programmer is alive.
Chip erase complete.
```
#### **3.6 Reset**

Reset the PIC.

```
> pictools --port /dev/arduino reset
Programmer is alive.
PIC reset.
```
#### **3.7 Print the configuration memory**

Print the configuration memory.

```
> pictools --port /dev/arduino configuration_print
Programmer is alive.
PIC is alive.
FDEVOPT
 USERID: 65535
 FVBUSIO: 0
 FUSBIDIO: 1
 ALTI2C: 1
 SOSCHP: 1
FICD
 ICS: 2
 JTAGEN: 0
FPOR
 LPBOREN: 1
 RETVR: 1
 BOREN: 3
FWDT
 FWDTEN: 0
 RCLKSEL: 3
 RWDTPS: 20
 WINDIS: 1
 FWDTWINSZ: 3
 SWDTPS: 20
FOSCSEL
 FCKSM: 1
 SOSCSEL: 0
 OSCIOFNC: 1
 POSCMOD: 3
 IESO: 1
 SOSCEN: 0
 PLLSRC: 1
 FNOSC: 0
FSEC
 CP: 1
```
#### **3.8 Print the device id**

Print the device id.

```
> pictools --port /dev/arduino device_id_print
Programmer is alive.
PIC is alive.
DEVID
 VER: 2
 DEVID: 0x0773c053
```
#### **3.9 Print the UDID**

Print the unique chip id.

```
> pictools --port /dev/arduino udid_print
Programmer is alive.
```
(continues on next page)

(continued from previous page)

```
PIC is alive.
UDID
  UDID1: 0xff918406
  UDID2: 0xff524000
  UDID3: 0xffffff25
  UDID4: 0xffff0219
  UDID5: 0xffff0280
```
#### **3.10 Ping the programmer**

Test if the programmer is alive.

```
> pictools --port /dev/arduino programmer_ping
Programmer is alive.
```
#### **3.11 Read the programmer software version**

Read the programmer software version from the programmer.

```
> pictools --port /dev/arduino programmer_version
Programmer is alive.
0.10.0
```
#### **3.12 Ping the PIC**

Test if the PIC is alive and executing the RAM application.

```
> pictools --port /dev/arduino ping
Programmer is alive.
PIC is alive.
```
#### Test matrix

<span id="page-14-0"></span>A list of all supported MCUs and their test results.

*Write time* is the time it takes to connect to the PIC, perform a chip erase and write zeros to the whole memory. An example measurement for PIC32MM0256GPM064 can be seen below.

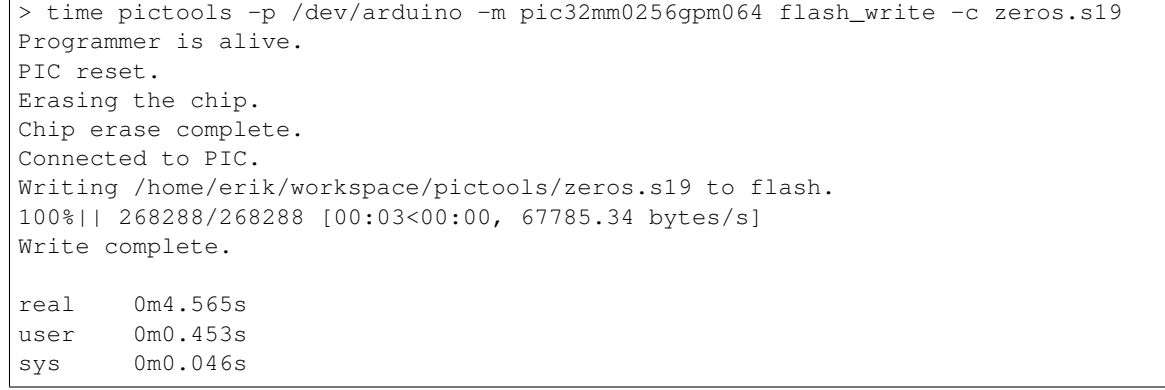

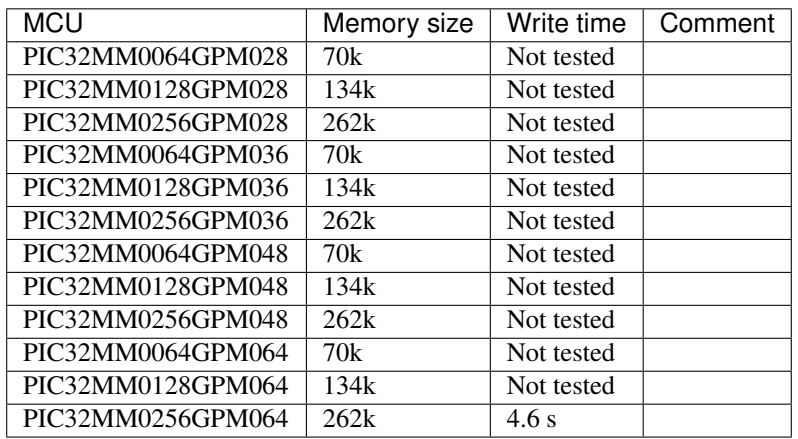

#### Similar projects

#### <span id="page-16-0"></span>There are a bunch of projects similar to *PIC tools*. Here are a few of them:

- <https://github.com/WallaceIT/picberry>
- <https://github.com/sergev/pic32prog>
- <http://usbpicprog.org/>
- <https://wiki.kewl.org/dokuwiki/projects:pickle>
- <http://picpgm.picprojects.net/>
- <https://github.com/jaromir-sukuba/a-p-prog>
- <https://github.com/G4me4u/pic-programmer-arduino>
- <https://github.com/rweather/ardpicprog>